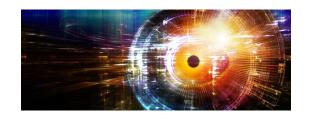

# Practical Example of Tcl Command Design in a Qt/C++ Graphical Application

Tony Johnson

Mentor Graphics, a Siemen's Company
tony\_johnson@mentor.com

### Paper Motivation

Why write this paper?

- Explain why creating commands to control Graphical Applications is important.
- Provide an example for others to follow in order to create such a command in their GUI.
- Describe why Tcl is a particularly good choice for this purpose regardless of GUI implementation language.
- Offer advice on how to design commands in a way that is user friendly, easily extendable and consistent as they grow over time.

# Tcl Command Background and Motivation

Why create a Tcl Command to control a GUI?

- Testing
- User Control
- 3<sup>rd</sup> Party Access
- Save/Restore
- Expandability

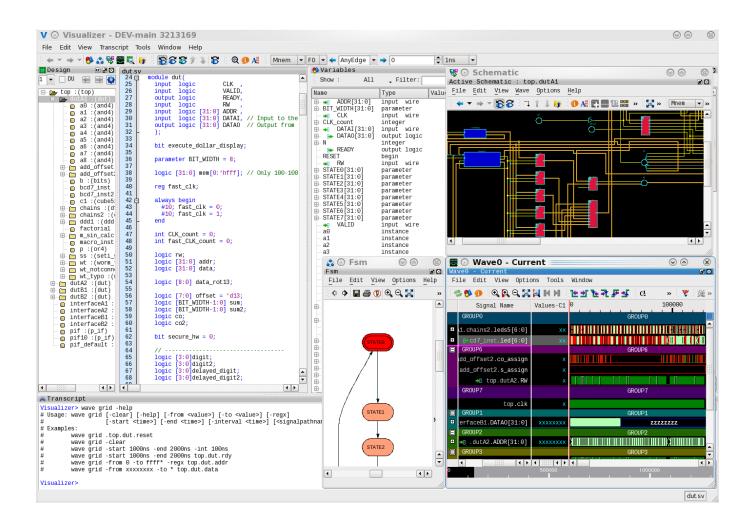

# Brief Wave Window Description

What does the window we will be discussing do?

- What is a Wave window used for?
  - Viewing digital/analog signal activity over time.
- What types of user operations?
  - Cutting/Pasting
  - Adding/Deleting signals/markers
  - Expanding/Collapsing
  - Zooming in/out/full
  - Panning left/right/up/down
  - Creating Grids, Expressions, Comments, Spacers
  - And much more.

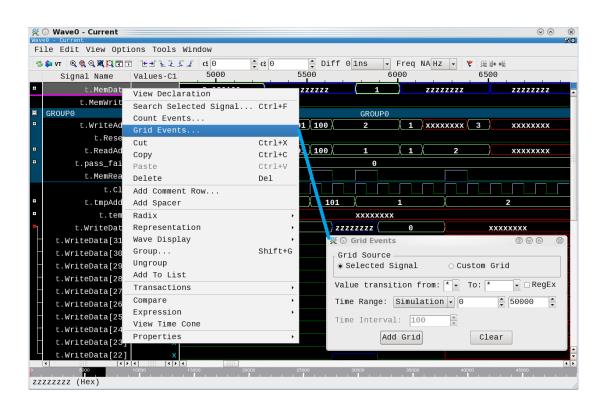

# Brief Wave Window Description (cont)

What does the "wave" command do?

### wave -help

```
Visualizer> wave -help
# Usage: wave -help
                                     This message.
                                     Activate the specified window or report the active window.
         wave activate
         wave add
                                     Add signals to wave window.
         wave biometricsearch
                                     Set or clear Biometric search values.
                                     Returns current configuration value for wave window.
         wave cget
         wave clear
                                     Clears the wave window.
         wave clearselection
                                     Unselect all
         wave collapse
                                     Collapse a particular waveform by index.
                                     Add a comment row.
         wave comment
                                     Compare two signals highlighting differences.
         wave compare
                                     Create a concatenation of all selected signals.
         wave concatenate
         wave configure
                                     Ouerv or modify configuration options of the window.
         wave deleteselected
                                     Delete the selected objects.
                                     Return the index of the last object in the wave window.
         wave end
                                     Expand a particular waveform by index.
         wave expand
         wave expression
                                     Create an expression in the wave window.
         wave find
                                     Find the index of the next occurrence of a signal by name.
         wave get
                                     Get the name and/or value of signals in the wave window.
                                     Create a grid in the wave window.
         wave grid
                                     Create a new group or subgroup.
         wave group
                                     Rename a particular group.
         wave grouprename
         wave index
                                     Get the index of selection, insertpoint or end of the wave window.
         wave insertion
                                     Set the location of the insertpoint in the wave window.
         wave list
                                     Get the list of currently open wave windows.
         wave marker
                                     Create new or modify existing markers in the wave window.
                                     Return the name of the active wave window.
         wave name
                                     Control the location of the primary and secondary cursors.
         wave positioncursor
                                     Remove (unload) a gwave.db file from Visualizer.
         wave remove
         wave save
                                     Save the wave window format to a file.
         wave seetime
                                     Pan the wave window to see a particular simulation time.
         wave selectall
                                     Select all objects in the wave window.
                                     Set or clear selection of signals by index.
         wave selection
         wave spacer
                                     Create a spacer.
                                     Access the gwave.db Tag values (i.e. "F0", "F1", etc).
         wave tags
         wave timeunit
                                     Get or set the current time unit of the wave window.
         wave update
                                     Enable or disable drawing in the wave window.
         wave zoomfull
                                     Zoom full.
         wave zoomin
                                     Zoom in.
         wave zoomout
         wave zoomrange
                                     Zoom to a particular time range.
```

### Wave Command Architecture

How do we create such a command assuming we already have a Tcl shell?

- Tcl Command Registration
- String Conversion
- Handle Subcommands
- Provide User Command Help

### Tcl Command Registration

How do we connect our Tcl command to our C/C++ application?

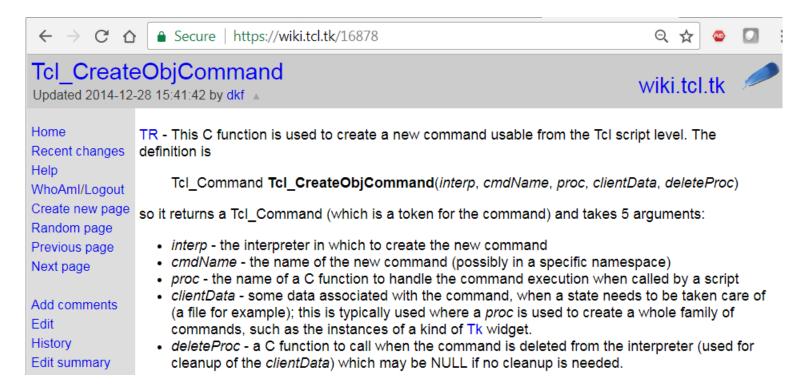

- Tcl\_CreateObjCommand(xInterp, "wave", gTclWave, 0, 0);
- int gTclWave(ClientData xClientData, Tcl\_Interp \*xInterp, int xObjc, Tcl\_Obj \*const xObjv[])

### String Conversion

How do we pass strings back and forth between Tcl and Qt/C++

Tcl\_GetString, tclObjCls, QString.toLocal8Bit(), QString.fromUtf8()

The arguments passed to our "gTclWave" C function are passed as a Tcl\_Obj [8] array. We used the following strategy to convert these back and forth:

```
Tcl to QString:
    QString | GroupArg;
    | IGroupArg.sprintf("%s", Tcl_GetString(xObjv[iii]));

QString to Tcl:
    tclObjCls | Result;
    tclObjCls | BufObj(qPrintable(|Win->mGetName()));
    | IResult.mLappend(|BufObj);
```

We defined "tclObjCls" as a class that contains the Tcl\_Obj\* (as "dObj") along with convenience methods for creating, printing, reference counting, etc Tcl\_Obj objects. For example the mLappend() is defined to be: mLappend(tclObjCls &xObj) {Tcl ListObjAppendElement(NULL, dObj, xObj.dObj);

The function "qPrintable" is defined to be one of the many ways to get string data out of a QString. #define qPrintable(string) (string).toLocal8Bit().constData()

As noted in the Future Work section of the paper, instead of toLocal8Bit we should be using the "fromUtf8()" and "toUtf8()" methods for string conversion to more safely handle all possible characters.

### Handle Subcommands

How do we keep our subcommands consistent and extensible?

• From https://www.tcl.tk/man/tcl8.4/TclLib/GetIndex.htm:

Tcl\_GetIndexFromObj, Tcl\_GetIndexFromObjStruct - lookup string in table of keywords

#### #include <tcl.h>

int **Tcl\_GetIndexFromObj**(interp, objPtr, tablePtr, msg, flags, indexPtr) int **Tcl\_GetIndexFromObjStruct**(interp, objPtr, structTablePtr, offset, msg, flags, indexPtr)

#### Tcl Interp \*interp (in)

Interpreter to use for error reporting; if NULL, then no message is provided on errors.

#### Tcl\_Obj \*objPtr (in/out)

The string value of this object is used to search through *tablePtr*. The internal representation is modified to hold the index of the matching table entry.

#### CONST char \*\*tablePtr (in)

An array of null-terminated strings. The end of the array is marked by a NULL string pointer. Note that references to the *tablePtr* may be retained in the internal representation of *objPtr*, so this should represent the address of a statically-allocated array.

#### CONST VOID \*structTablePtr (in)

An array of arbitrary type, typically some **struct** type. The first member of the structure must be a null-terminated string. The size of the structure is given by *offset*. Note that references to the *structTablePtr* may be retained in the internal representation of *objPtr*, so this should represent the address of a statically-allocated array of structures.

#### int offset (in)

The offset to add to structTablePtr to get to the next entry. The end of the array is marked by a NULL string pointer.

#### CONST char \*msg (in)

Null-terminated string describing what is being looked up, such as option. This string is included in error messages.

#### int flags (in)

OR-ed combination of bits providing additional information for operation. The only bit that is currently defined is **TCL\_EXACT**. int \*indexPtr (out)

The index of the string in .tablePtr that matches the value of objPtr is returned here.

### Handle Subcommands (cont)

What are the benefits to using Tcl\_GetIndexFromObjStruct?

```
static optionWaveTable optionWaveCmds[] = {
//optionName optionEnum optionDesc optionFlags
{"add", CMD_ADD, "Add signals to wave window.", 0},
{"blank", CMD_BLANK, "", DEP},
{"clear", CMD_CLEAR, "Clears the wave window.", 0},
{"comment", CMD_COMMENT, "Add a comment row.", 0},
{"cursor", CMD_CURSOR, "Control the cursors.", TBD},
{"InvokeMenu", CMD_INVOKEMENU, "", HID},
```

- Command creation method helps to ensure help text is also created.
- Command names defined close together helps ensure consistency.
- Defining and using optionEnum makes finding other commands easy.
- The optionFlags field provides a handy way to hide or deprecate commands.
- Can add as many other fields as you want to this structure.

## Handle Subcommands (cont)

How did we call and use Tcl\_GetIndexFromObjStruct?

- Non-existant subcommands automatically handled.
- Top-level Help automatically generated from optionWaveTable.
- Subcommand redirection and help handled by switching on "index".

### Provide Command Help

How do we design the help system to be consistent and extendable?

### mWindowCmdGrid() for example:

```
int waveFormWinCls::mWindowCmdGrid(Tcl Interp *xInterp,
                   int xObjc, Tcl Obj *const xObjv[]) {
static const char *options[] = {
          "-help", "-clear", "-from", "-to", "-reqx",
          "-start", "-end", "-interval", (char*) NULL };
enum wavegridopt {
   WAVEGRID HELP, WAVEGRID CLEAR, WAVEGRID FROM,
   WAVEGRID TO, WAVEGRID REGX, WAVEGRID START,
   WAVEGRID END, WAVEGRID INTERVAL };
//Call Tcl GetIndexFromObj to get "wave grid" subcommand
Tcl GetIndexFromObj (xInterp, xObjv[iii], options,
                    "option", 0, &lOptIndex)
    switch (lOptIndex)
        case WAVEGRID HELP:
            sWaveGridHelpMsq(xInterp);
            return TCL OK; break;
        case WAVEGRID CLEAR: // GUI Clear Method
            mGetWaveFormViewPtr()->mClearGrid();
            return TCL OK; break;
        case ...
```

```
Visualizer> wave -help
                   # Usage: wave -help
                           wave activate
                                                     Activate the specified window or report the active window
                           wave add
                                                     Add signals to wave window.
                           wave biometricsearch
                                                     Set or clear Biometric search values.
                                                     Returns current configuration value for wave window
                           wave clear
                                                     Clears the wave window.
                           wave clearselection
                                                     Unselect all
                           wave collapse
                                                     Collapse a particular waveform by index.
                           wave comment
                                                     Add a comment row.
                           wave compare
                                                     Compare two signals highlighting differences.
                           wave concatenate
                                                     Create a concatenation of all selected signals.
                           wave configure
                                                     Query or modify configuration options of the window
                           wave deleteselected
                                                     Delete the selected objects.
                           wave end
                                                     Return the index of the last object in the wave window.
                           wave expand
                                                     Expand a particular waveform by index.
                           wave expression
                                                     Create an expression in the wave window
                           wave find
                                                     Find the index of the next occurrence of a signal by name.
                                                     Get the name and/or value of signals in the wave window.
                           wave get
                           wave grid
                                                     Create a grid in the wave window
                           wave group
                                                     Create a new group or subgroup.
                           wave grouprename
                                                     Rename a particular group.
                                                     Get the index of selection, insertpoint or end of the wave window.
                           wave index
                           wave insertion
                                                     Set the location of the insertpoint in the wave window.
                           wave list
                                                     Get the list of currently open wave windows
                                                     Create new or modify existing markers in the wave window.
                           wave marker
                                                     Return the name of the active wave window.
                           wave positioncursor
                                                     Control the location of the primary and secondary cursors.
                           wave remove
                                                     Remove (unload) a gwave.db file from Visualizer.
                           wave save
                                                     Save the wave window format to a file.
                           wave seetime
                                                     Pan the wave window to see a particular simulation time.
                           wave selectall
                                                     Select all objects in the wave window.
                           wave selection
                                                     Set or clear selection of signals by index
                           wave spacer
                                                     Create a spacer.
                                                     Access the qwave.db Tag values (i.e. "F0", "F1", etc).
                           wave tags
                                                     Get or set the current time unit of the wave window.
                           wave timeunit
                           wave undate
                                                     Enable or disable drawing in the wave window
                           wave zoomfull
                                                     Zoom full.
                                                     Zoom in.
                           wave zoomout
                                                    Zoom to a particular time range
                           wave zoomrange
Visualizer> wave grid -help
# Usage: wave grid [-clear] [-help] [-from <value>] [-to <value>] [-regx]
                         [-start <time>] [-end <time>] [-interval <time>] [<signalpathname>]
            wave grid .top.dut.reset
            wave grid -clear
            wave grid -start 1000ns -end 2000ns -int 100ns
            wave grid -start 1000ns -end 2000ns top.dut.rdy
            wave grid -from 0 -to ffff* -regx top.dut.addr
            wave grid -from xxxxxxxx -to * top.dut.data
```

# Examples:

### Summary

What lessons have been learned from this work?

- Creating Tcl commands to interact programmatically with a GUI is useful for many reasons.
- Tcl provides excellent resources for implementing these commands.
- The key Tcl routines to remember and leverage are Tcl\_CreateObjCommand, Tcl\_GetString, Tcl\_GetIndexFromObjStruct()
- Designing commands with consistency in mind and with built in help is important.